## **Smart тв для ПК.**

1. Необходимо скачать медиаплеер KODI версии 17 и выше, для вашей операционной системы. Это можно сделать бесплатно [с официального сайта:](https://kodi.tv/download) https://kodi.tv/download.

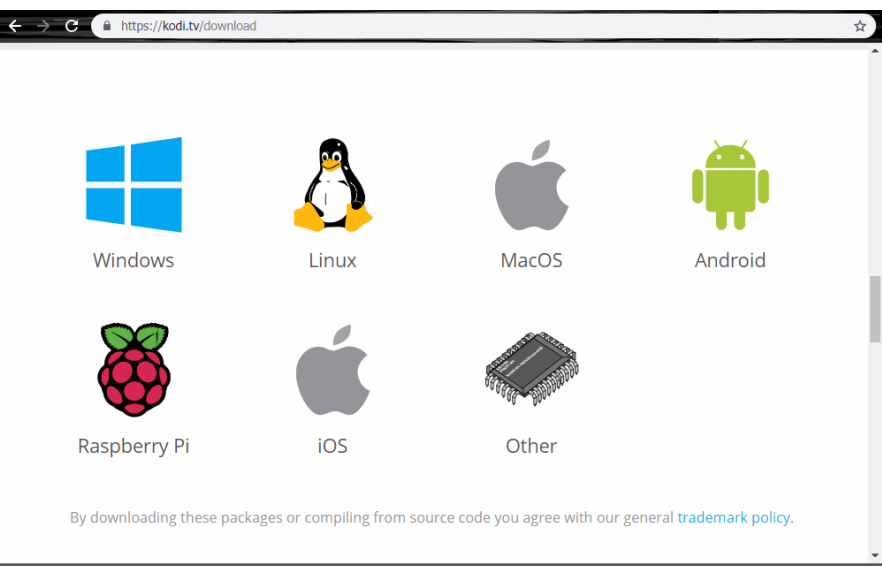

- 2. Скачать архив с дополнением [с сайта](http://axioma.by/app/actv.live.zip): http://axioma.by/app/actv.live.zip.
- 3. После завершения загрузки установить и запустить.

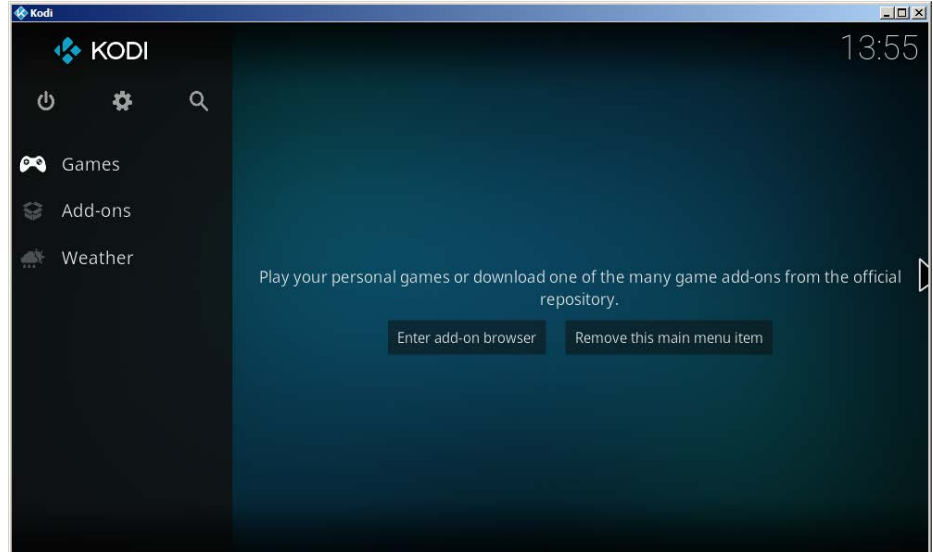

4. В открывшемся окне зайти в настройки, по иконке шестеренки.

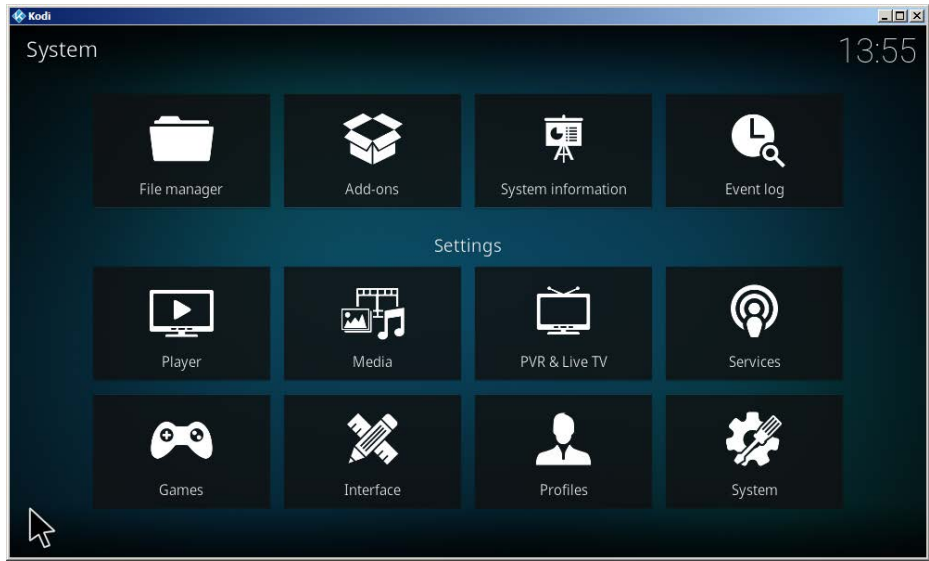

## 5. Выбрать пункт «Interface».

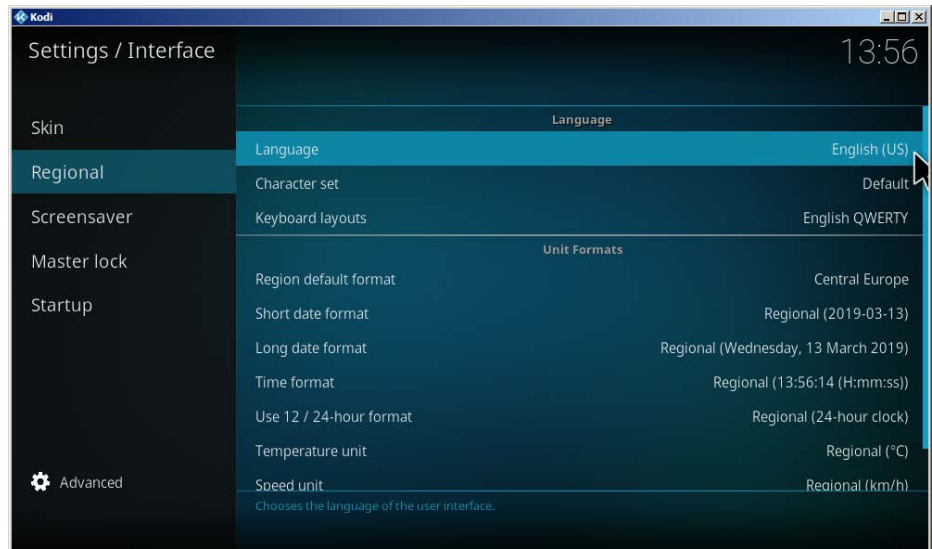

6. В подпункте «Regional» выбрать пункт «Language».

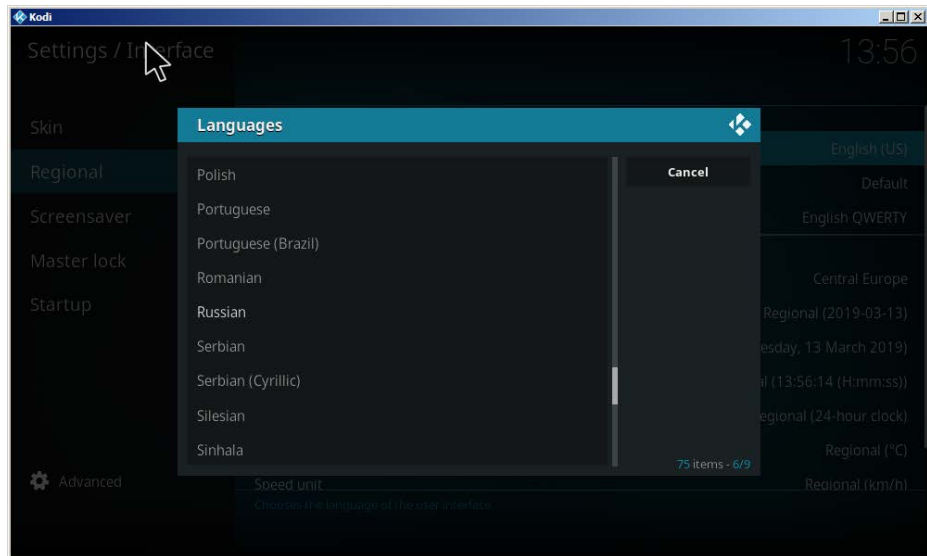

7. В открывшемся окне выбрать русский язык.

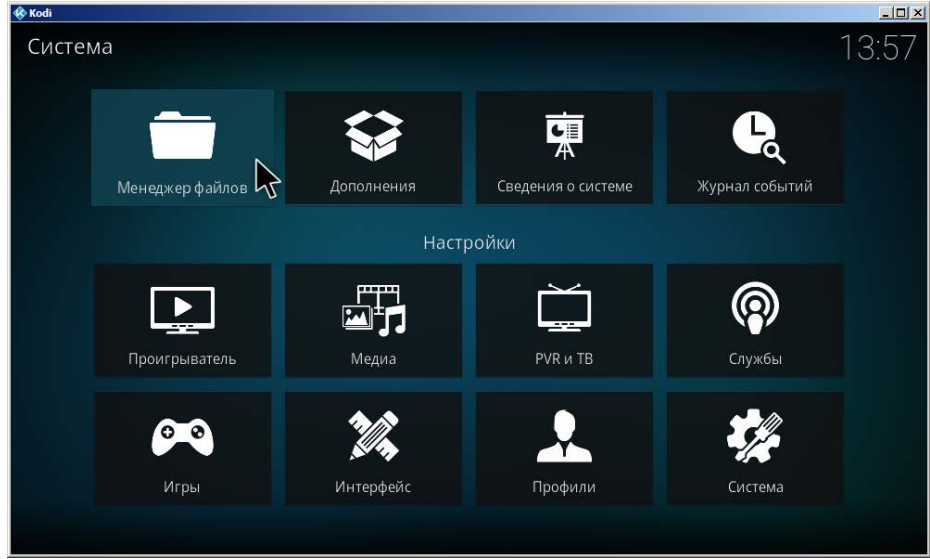

8. Возвращаемя в меню настроек, и выбираем пункт «Система».

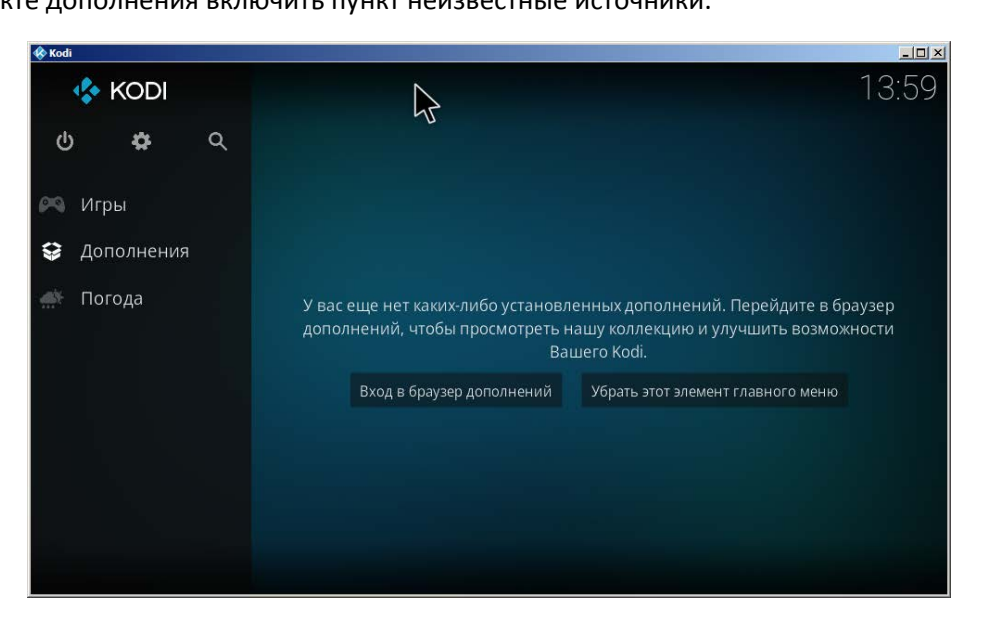

9. В подпункте дополнения включить пункт неизвестные источники.

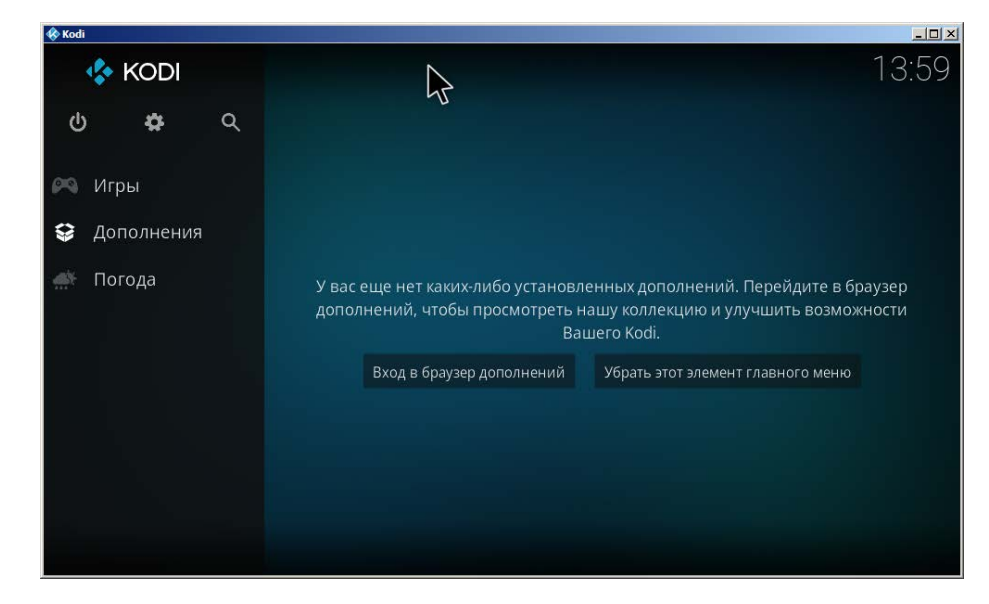

10. Возвращаемя в главное меню, выбираем пункт дополнения, «Вход в браузер дополнений».

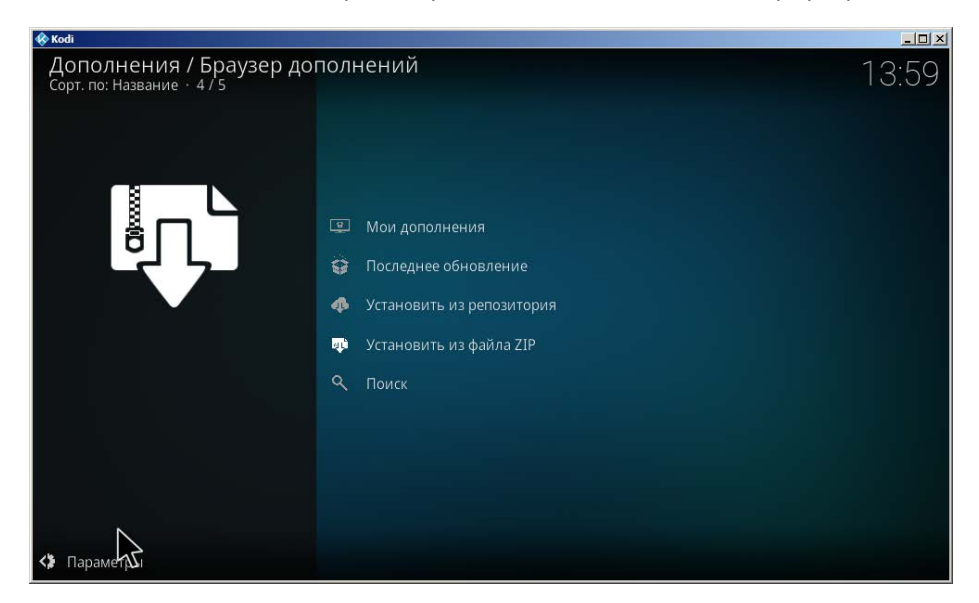

11. В браузере дополнений, выбираем пункт «Установить из файла ZIP».

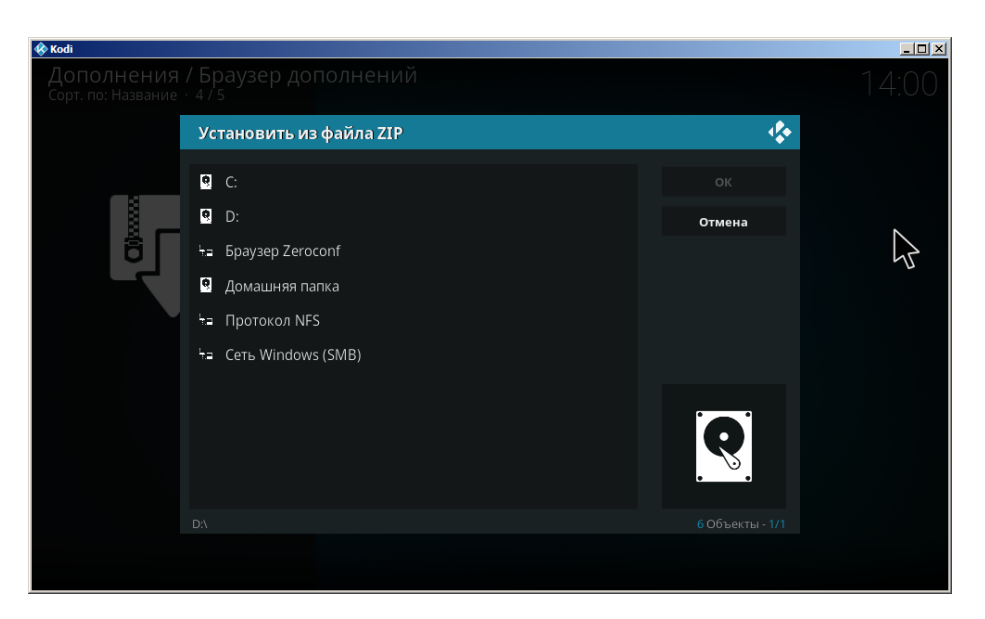

12. В проводнике выбираем ранее скачанный архив с дополнением, и жмем «ок».

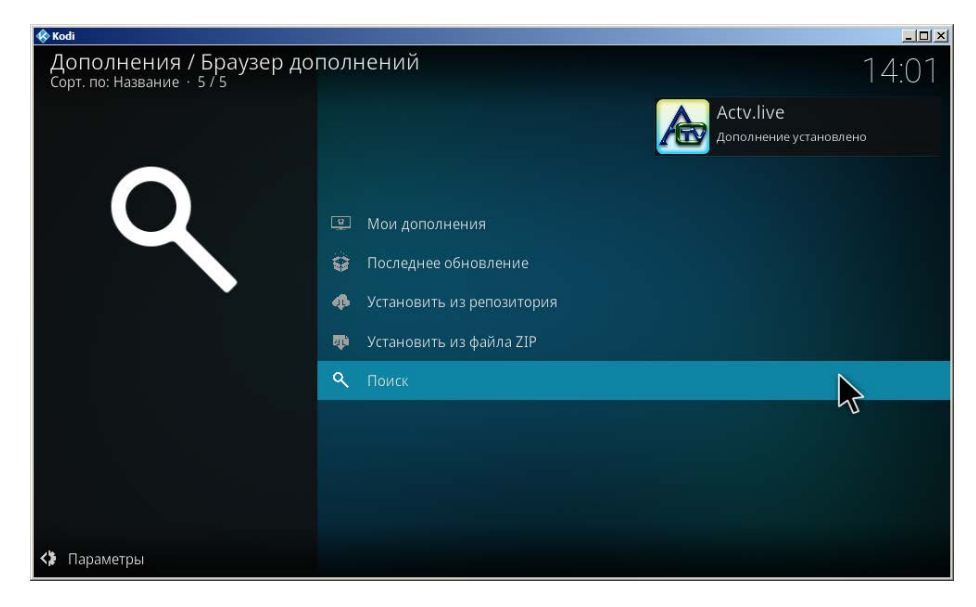

13. В случае успешной установки появится сообщение «Дополнение установлено».

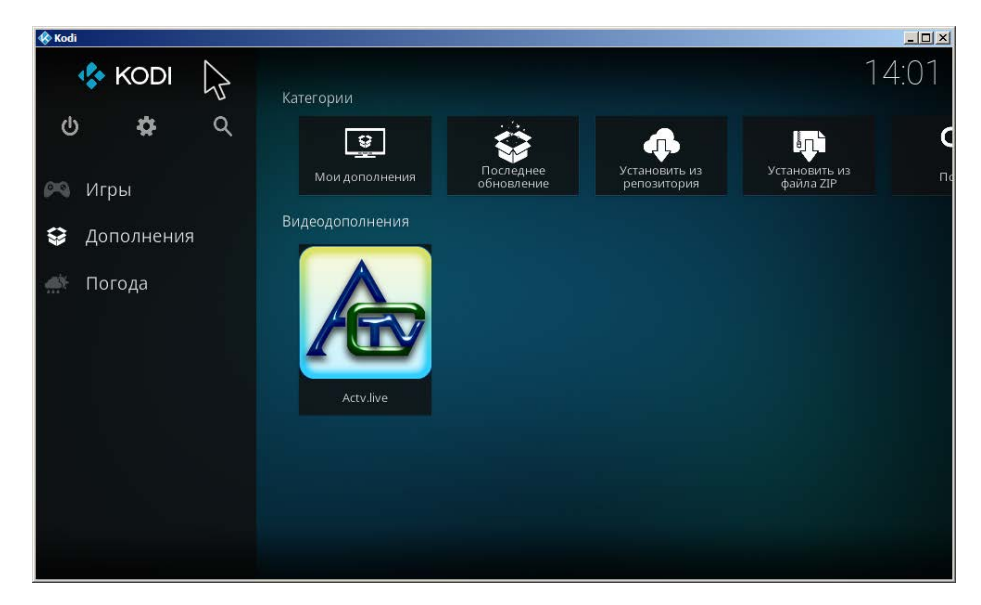

14. Переходим в дополнения, и запускаем установленное дополнение.

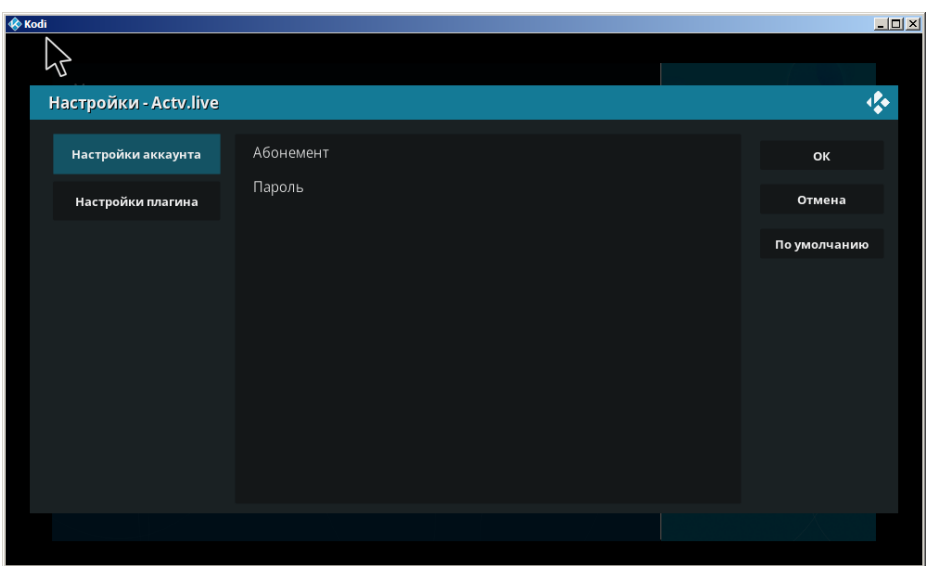

15. При первом запуске необходимо будет ввести Абонемент – ваш номер договора, пароль – номер мобильного телефона в формате 80ХХХХХХХХХ.

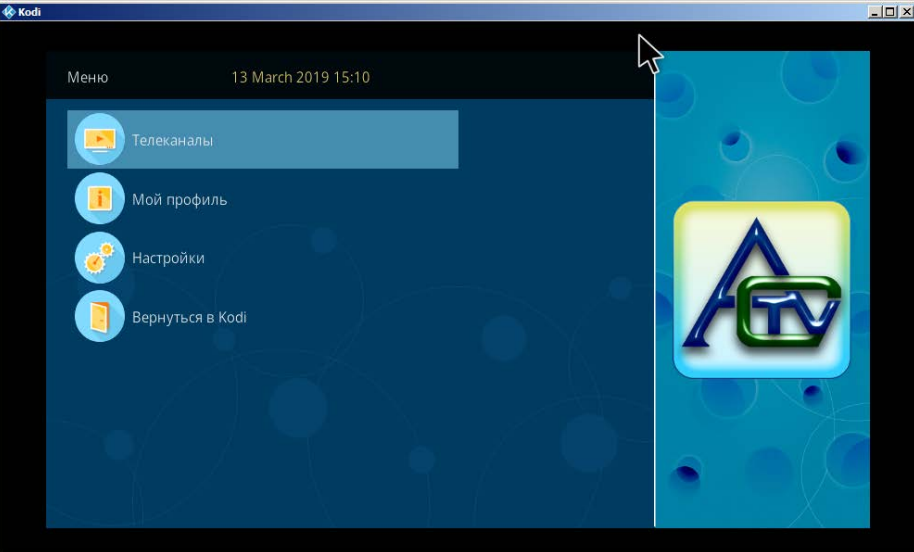

На этом установка закончена. «Горячие» клавиши для управления:

Вызов списка каналов – Tab, клавиша контекстного меню.

Возврат на шаг назад – Esc, Backspace.

Программа передач – a.

Полный экран/в окне – alt + Enter.

Если KODI не реагирует на нажатия клавиш, попробуйте переключить раскладку на английский язык.